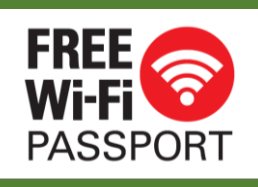

# **How to use FREE Wi-Fi PASSPORT (Phone Call)**

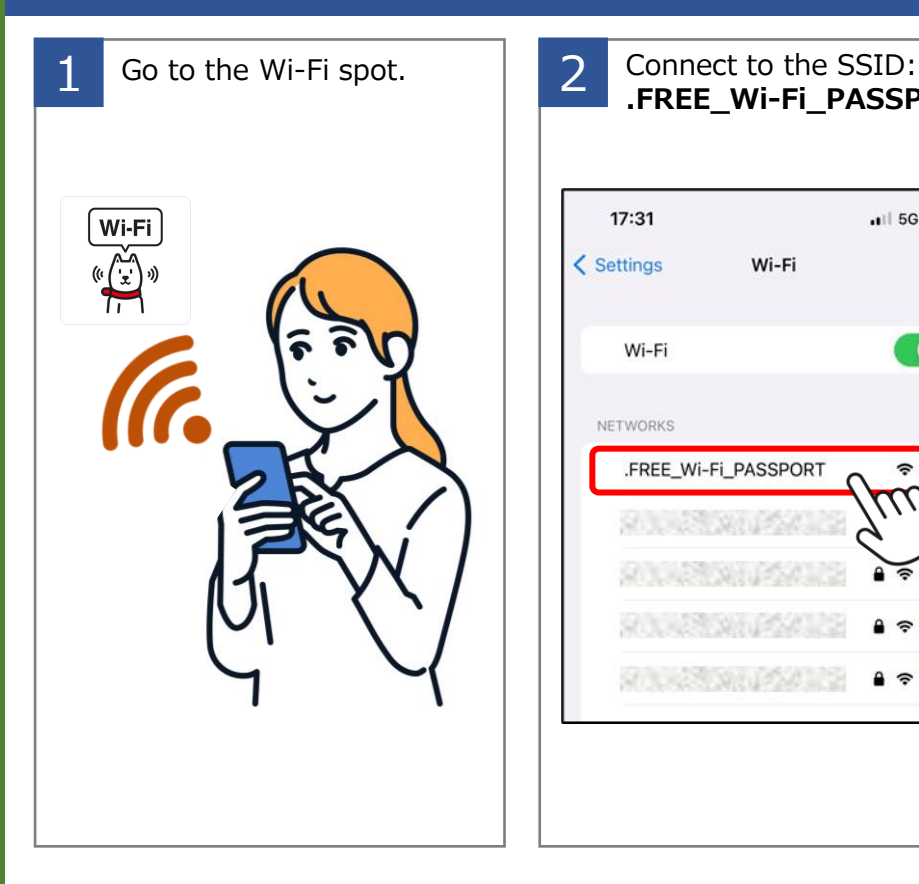

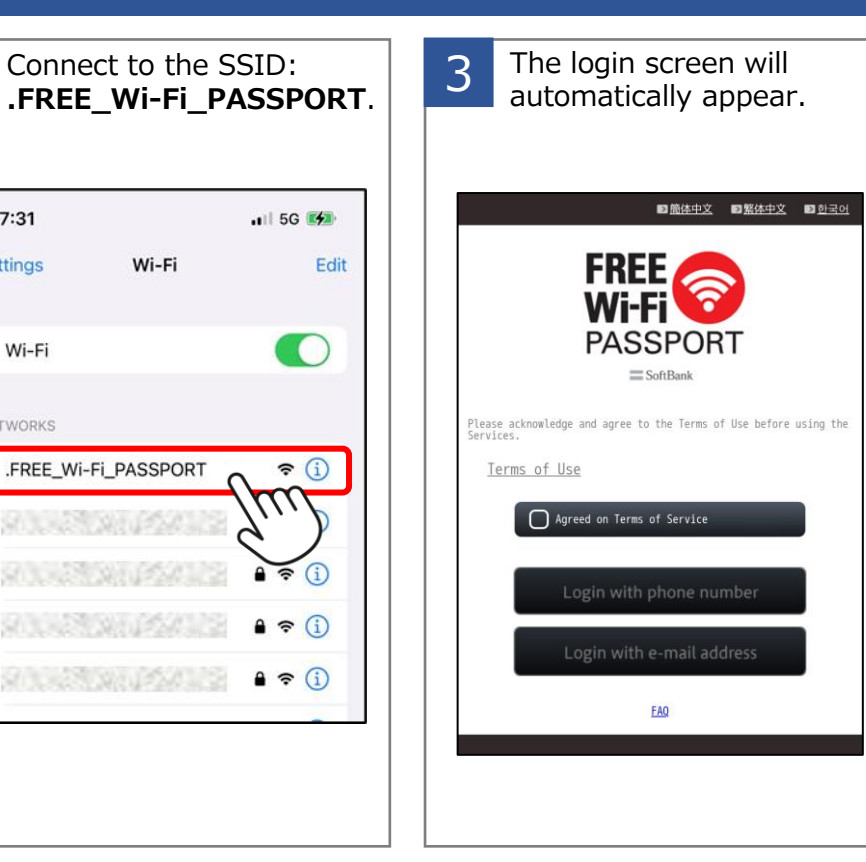

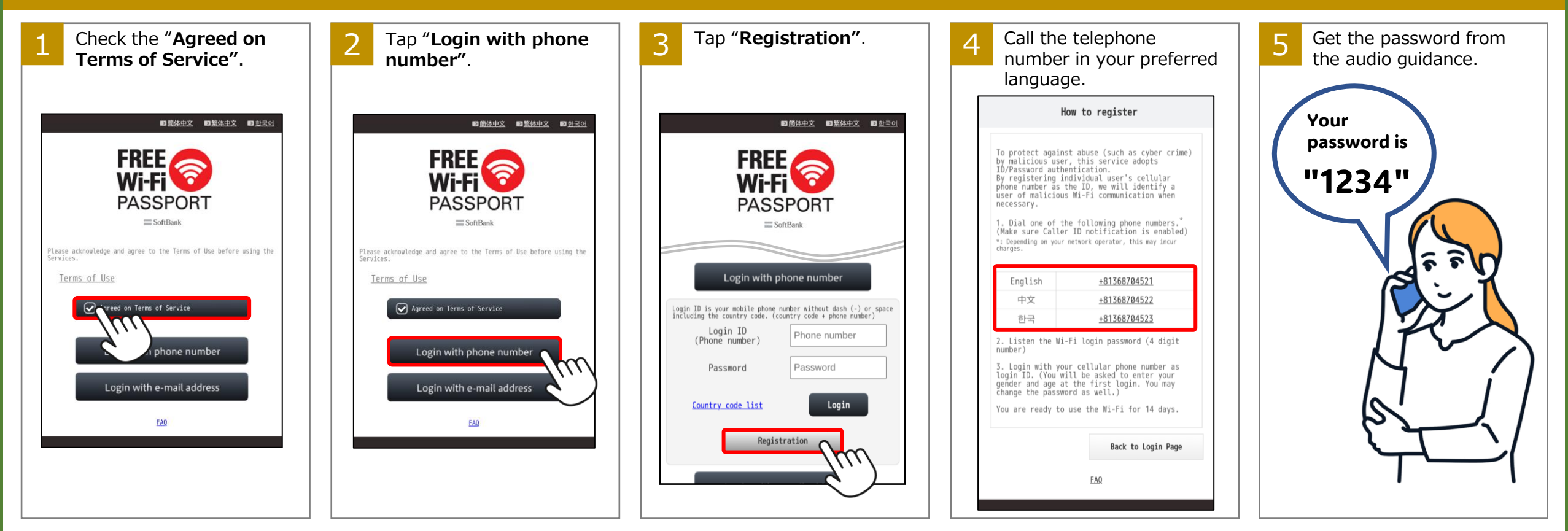

#### **Step 1. Connect to FREE Wi-Fi PASSPORT.**

### **Step 2. Get the password.**

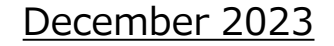

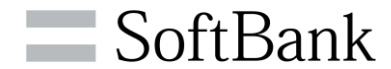

## **IMPORTANT NOTICE**

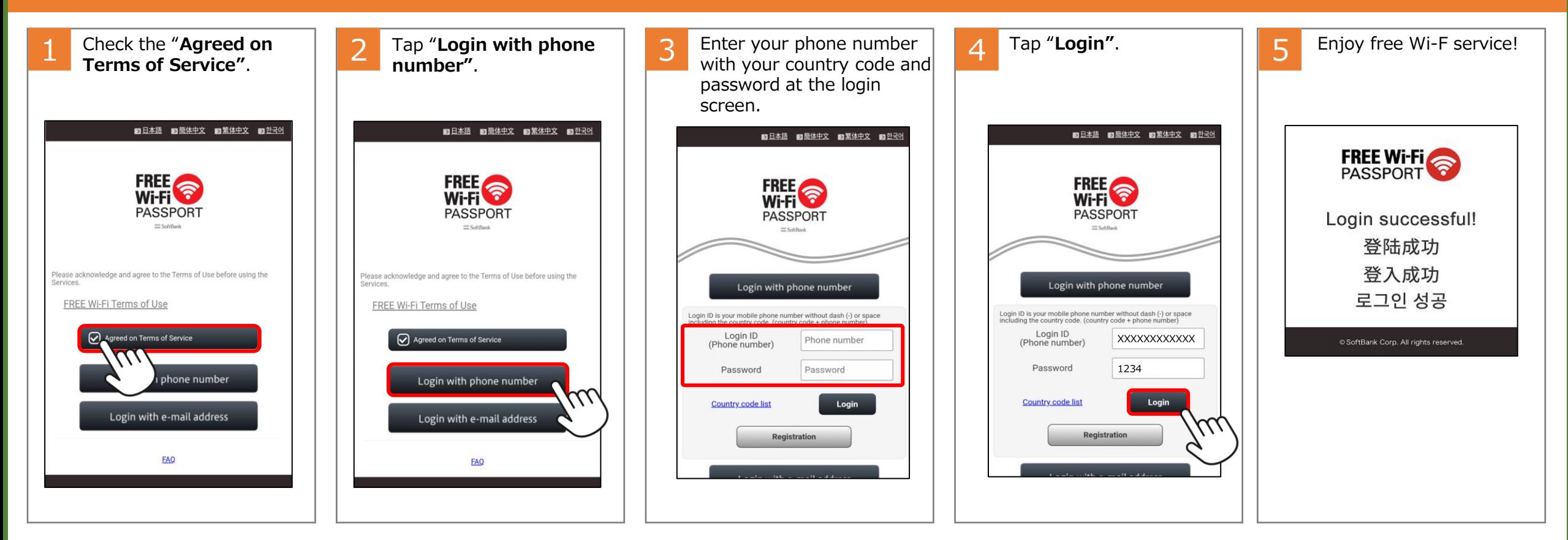

- To make a phone call, **you need to enable roaming with a Japanese carrier**. Please contact your mobile carrier for more information regarding roaming details.
- If you choose to obtain a password over the phone, **there may be call charges according to your contract with your mobile carrier.** Please contact your phone company for more details.
- Depending on your mobile carrier, you may not be able to obtain your password over the phone. In that case, please try retrieving your password via email.

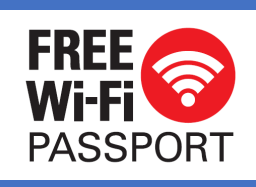

# **How to use FREE Wi-Fi PASSPORT (email)**

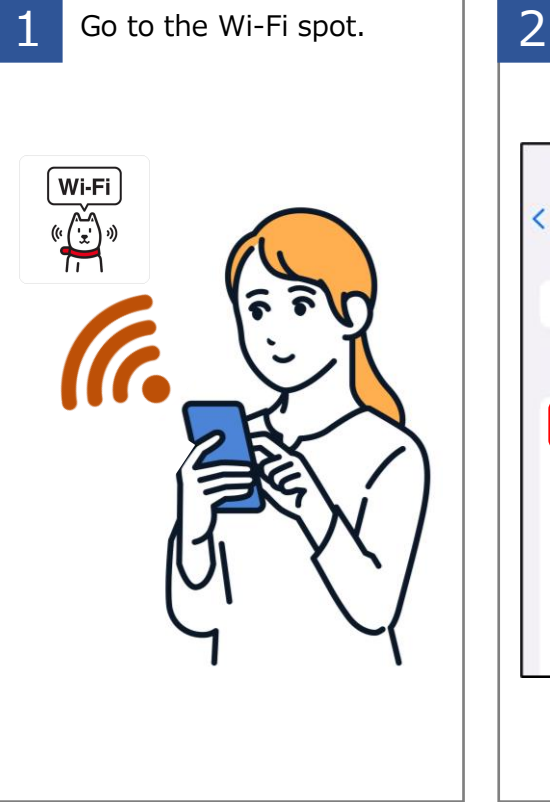

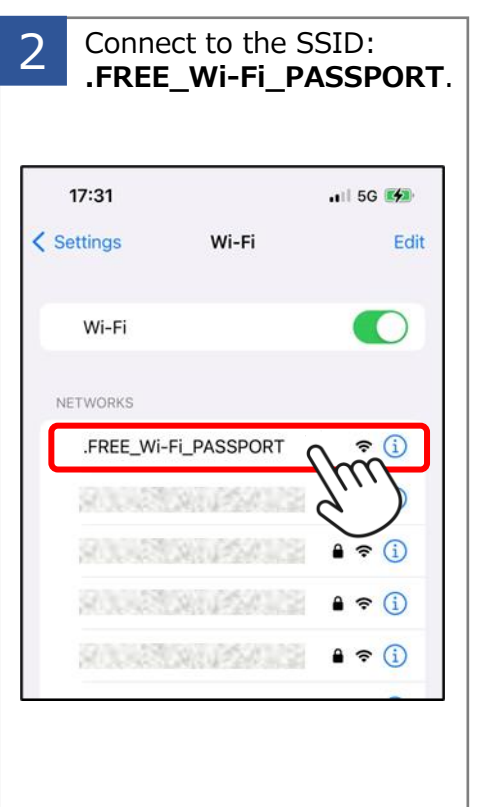

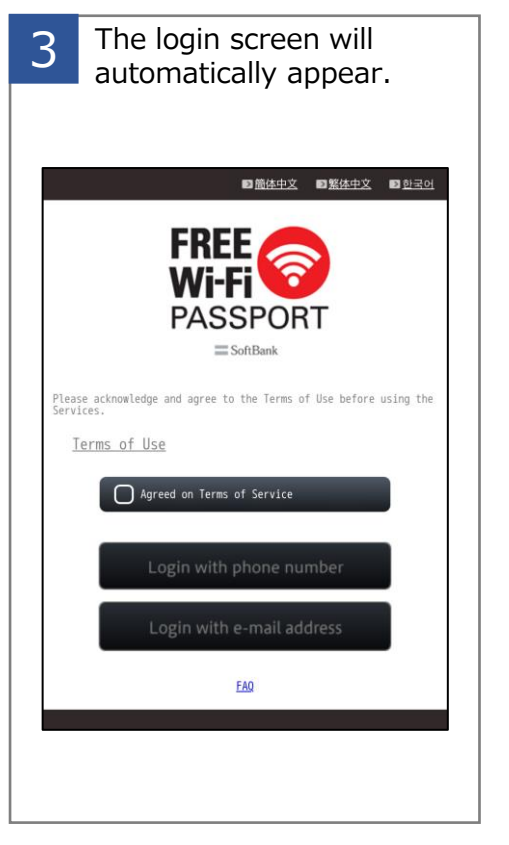

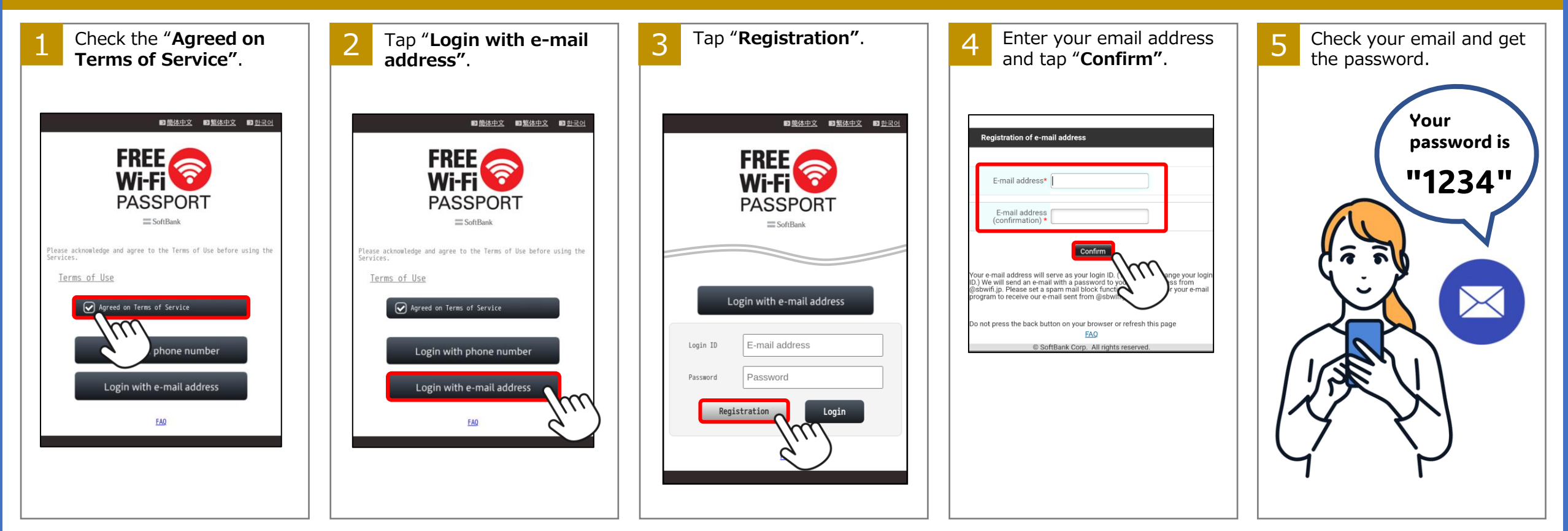

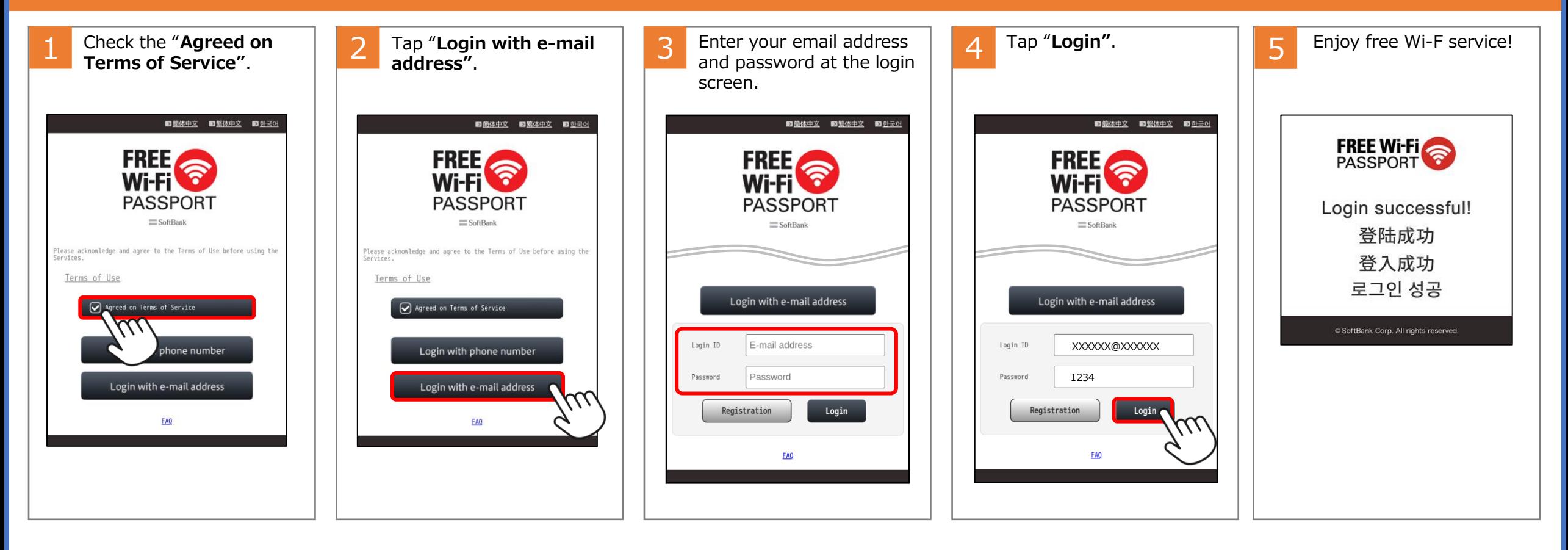

#### **Step 1. Connect to FREE Wi-Fi PASSPORT.**

### **Step 2. Get the password.**

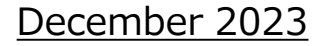

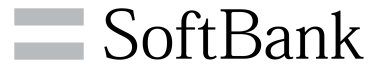

### **IMPORTANT NOTICE**

• In case you are not receiving emails, please ensure that the settings are configured to receive emails from the **sbwifi.jp** domain.